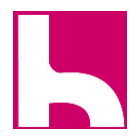

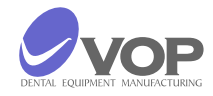

# Zircon Master S

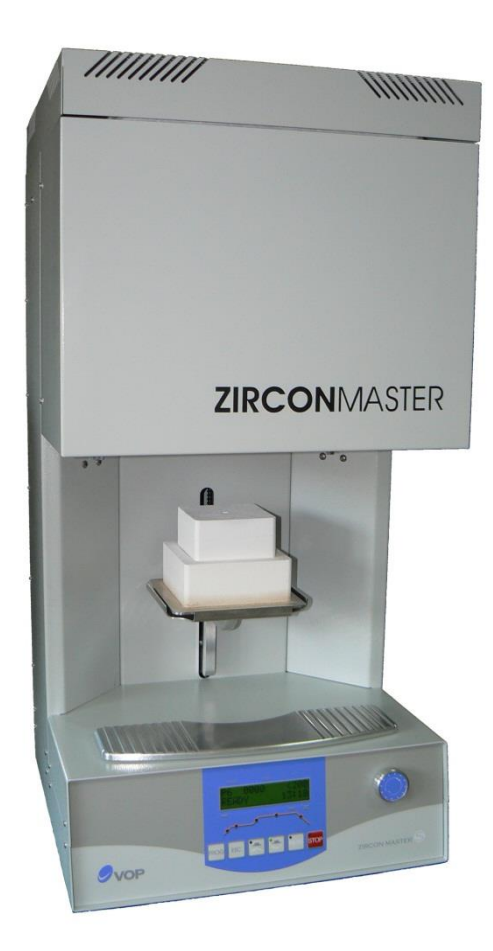

# Instrukcja obsługi

(Model zasilany energią o mocy 230V/50-60Hz)

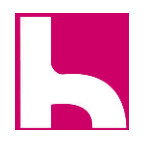

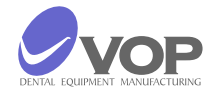

# Spis

# Treści

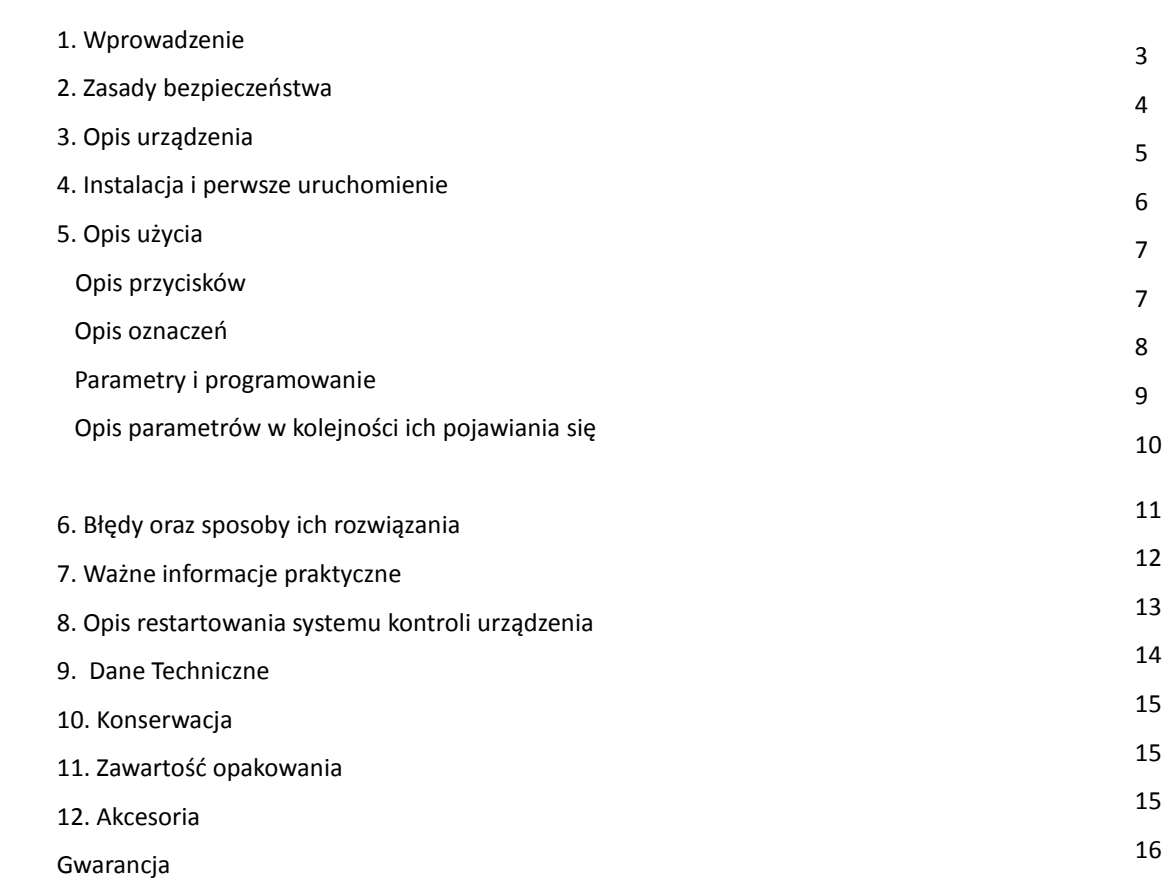

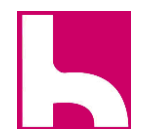

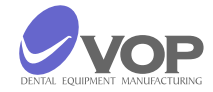

#### **1. Wprowadzenie**

Dziękujemy za zakup pieca ZIRCON MASTER S, który na pewno spełni wszystkie Twoje potrzeby oraz wysokie wymagania.

Piec ten został zaprojektowany zgodnie z wymaganiami najnowszych standardów przemysłowych, a my gwarantujemy, że będziesz go używać przez wiele lat. Jednak niewłaściwe użycie może spowodować uszkodzenie sprzętu i być szkodliwe dla personelu. Proszę zapoznać się z odpowiednimi instrukcjami dotyczącymi bezpieczeństwa i dokładnie przeczytać instrukcję obsługi. Życzymy przyjemnej i owocnej pracy z Piecem ZIRCON MASTER S.

#### SYMBOLE:

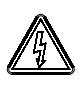

 Ten symbol wskazuje, że istnieje wysoki niebezpieczne napięcie pod pokrywą urządzenia, które jest włączone.

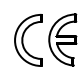

 Ten symbol oznacza, że urządzenie jest zgodne z wymogami dyrektyw dotyczących niskiego napięcia i kompatybilności elektromagnetycznej, a także do norm zharmonizowanych z nimi.

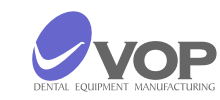

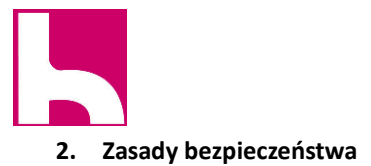

 Poniższe instrukcje muszą być przestrzegane, aby uniknąć zranienia personelu lub uszkodzenia sprzętu.

- Piec nie może być użytkowany przez podmiot, który nie zapoznał się z instrukcją;
- Przed włączeniem wtyczki do gniazdka sprawdź czy napięcie w sieci elektrycznej odpowiada napięciu roboczemu. W przypadku rozbieżności, należy skonsultować się ze specjalistą;
- w żadnym wypadku nie należy edytować urządzenia;
- zawiadomienia i naklejki należy utrzymywać w dobrym stanie tak, aby były łatwe do odczytania; nie powinny być usuwane!
- Urządzenie nie może być używane w przypadku uszkodzenia, istnieje możliwość zranienia pracowników lub osoby trzeciej;
- utrzymuj kable zdala od wysokiej temperatury, oleju i grubych przedmiotów; nie trzymać urządzenie za kable podczas przesuwania go.
- części zamienne, które nie są zalecane przez producenta nie może być używany!

**UWAGA!**

Jeśli urządzenie nie jest używane zgodnie z zaleceniami producenta, urządzenie może ulec zepsuciu!

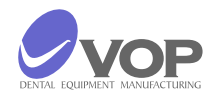

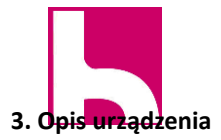

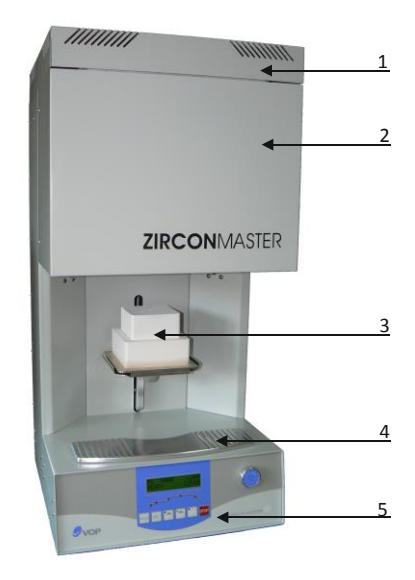

- 1 Pokrywa komory<br>2 Komora o wysoki
- Komora o wysokiej temperaturze
- Stolik ceramiczny
- 4 Podstawa chłodząca<br>5 Panel przedni
- Panel przedni

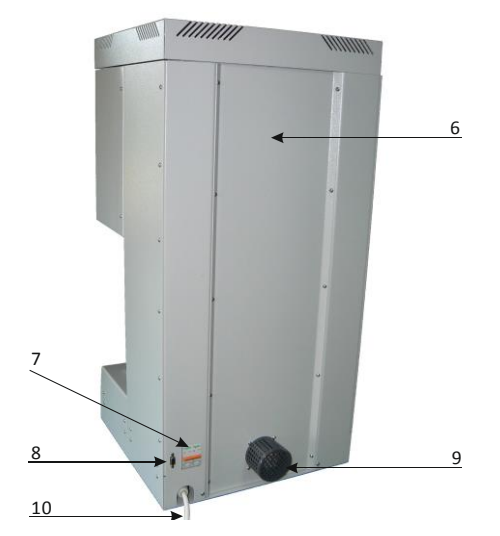

- Pokrywa tylnia
- Przełącznik główny
- Wtyczka połączenia z interfejsem RS232
- Pokrywa silnika
- Przewód zasilania

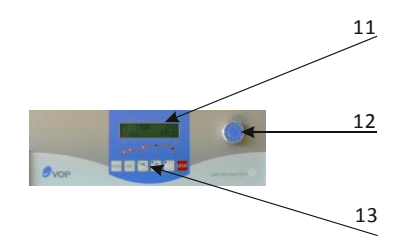

- Wyświetlacz
- Regulacja
- Przyciski

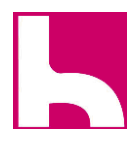

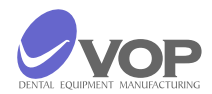

#### **4. Instalacja i pierwsze uruchomienie**

#### **WYPAKOWANIE**

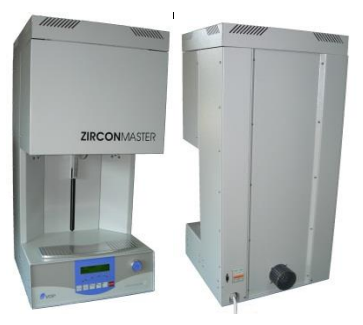

Ostrożnie wyciągnij urządzenie z opakowania;

#### MONTAŻ

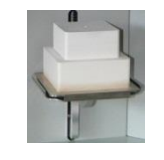

- Ułóż ceramiczną stolik tak jak pokazano na obrazku;
- 
- Zainstaluj grzałki w rurkach ceramicznych. Zachowaj odległości od końca grzejnika z nośnikiem (część robocza) - 95 mm;

Dostępne są filmiki z instrukcją montażu.

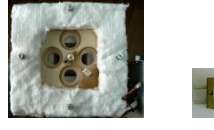

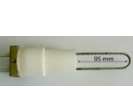

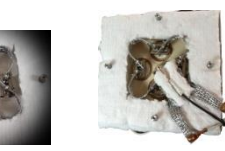

## PODŁĄCZENIE

- Upewnij się, że napięcie zasilania jest ~ 230V oraz że gniazdo ma uziemienie ochronne.
- Podłączyć piec w osobnym układem zasilania o przekroju przewodu co najmniej 2,5 m². mm.
- bezpiecznik z obwodów powinien być 20A (jeśli jest topliwy drut) lub D25A (C25A) jeśli jest to bezpiecznik automatyczny.
- Podłącz przewód zasilający do gniazdka elektrycznego.
- Funkcje przełącznika głównego są realizowane przez automatyczne bezpieczniki, które są po prawej stronie pieca. Z ich pomocą można włączyć i wyłączyć piec.
- Zainstaluj urządzenie w taki sposób, który umożliwia łatwe włączanie i wyłączanie z sieci.

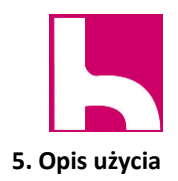

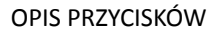

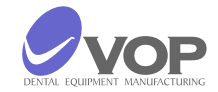

ESC

**PROG** - ustawia numer programu, która ma być wykonywana w trybie programowania.

**ESC** - anulowanie wszystkich zmian.

## **RUN**

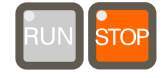

- uruchamia wybrany program, gdy wskaźnik przycisku miga na zielono;
- pozwala na zmianę wartości wybranego parametru w trybie programowania.

## **STOP**

 $\Box$ 

- zatrzymuje program w dowolnym momencie;
- zatrzymuje ustawienie stolika w dowolnym momencie;
- anuluje wszystkie zmiany dowolnego parametru w w trybie programowania;
- powraca do normalnego trybu pracy pieca po błędzie.

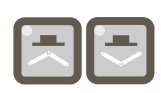

 - zamyka ręcznie piec. Przycisk może zwiększyć / zmniejszyć wartości wybranego parametru o 100 naciskając go podczas włączania multi-funkcjonalnego pokrętła.

 $\Box$  otwiera ręcznie piec. Przycisk może zwiększyć / zmniejszyć wartości wybranego parametru o 10 przez naciśnięcie go podczas włączania multi-funkcjonalnego pokrętła.

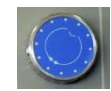

**MFRK** - Wielofunkcyje pokrętło. Jest ono używane do wyboru programów lub parametrów i ustawień wartości.

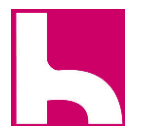

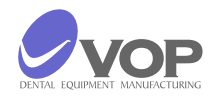

#### OPIS OZNACZEŃ

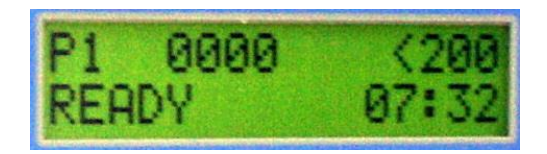

Piec jest wyposażony w wyświetlacz LCD dwuliniowy. Pierwsza linia wyświetlacza:

Lewa część zawiera numer wybranego programu lub programów, które zaprogramują parametry.

Wartość aktualnej temperatury w komorze przedstawiono na prawo.

Druga linia wyświetlacza:

Lewa część wyświetla informuje o aktualnym etapie, który jest obecnie w piecu;

Po prawej stronie linii wyświetla czas do końca bieżącego programu.

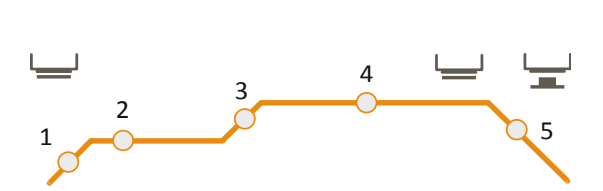

LED-owa Linia Statusu:

**Wskaźnik 1**: piec jest w fazie, gdy temperatura wzrasta, aż osiągnie temperaturę pierwszego wypalania **Wskaźnik 2**. Piec jest w pierwszej fazie wypalania. **Wskaźnik 3**: piec jest w fazie, gdy temperatura wzrośnie do wartości dla drugiego wypalania.

**Wskaźnik 4**: piec jest w drugiej fazie wypalania. **Wskaźnik 5**: piec jest w fazie chłodzenia.

Faza ta składa się z 3 części:

Część 1 - kontrolowane lub swobodne chłodzenie do C1TEMP temperatury.Komora jest zamknięta.

Część 2 - wolne chłodzenie do C2TEMP

temperatury.Komora jest zamknięta.

Część 3 - otwarcie C2TIME.

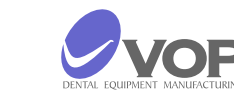

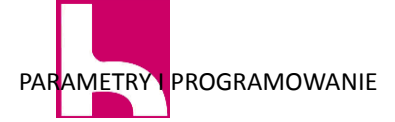

W celu zmiany wartości parametru należy wykonać następujące czynności:

- Рхх : VIEW DATA ENTRY TEMP xxxx
- Jest to pierwszy parametr. Skręć w lewo / prawo do MFRK aby wybrać parametr, który chcesz zmienić;
- Naciśnij przycisk Uruchom w celu wyboru wartości parametru, który chcesz zmienić. Jeśli wybrałeś pierwszy parametr, będzie można zobaczyć na wyświetlaczu:

Рхх : EDIT DATA ENTRY TEMP xxxx

- Wskaźnik przycisku RUN zgaśnie, a wskaźnik STOP zacznie migać na czerwono.
- Obróć MFRK aby zmienić wartość parametru.
- Naciśnij przycisk STOP, aby opuścić programowanie bieżącego parametru. Wskaźnik przycisku RUN zaczyna ponownie migać na zielono/czerwono, co oznacza, że możliwe jest, aby zaprogramować kolejny parametr.

naciśnij przycisk ESC. Aby anulować wszystkie zmiany wprowadzone w wartości parametrów w programie.

Naciśnij przycisk PROG. Spowoduje to zapisanie wszystkich zmian wprowadzonych w wartości parametrów stałych. Oznacza to, że będą one zapisane po wyłączeniu pieca z gniazdka.

Znaczenie przycisku RUN

parametrów:

 miga na zielono w trybie pracy, gdy zostanie osiągnięta temperatura określona przez parametr IDLE TEMP;

FIRST EXIT:

SECOND EXIT:

Możliwe są dwa sposoby wychodzenia z trybu programowania po zakończeniu ze zmianami wartości

 Jeśli nie zostanie osiągnięta temperatura będzie migać na czerwono.

> OPIS PARAMETRÓW W KOLEJNOŚCI DO ICH POJAWIANIA SIĘ

#### ENTRY TEMP

- Wraz z wielofunkcyjnym pokrętłem wyboru programu, które parametry chcesz zmienić;
- Naciśnij przycisk PROG. Wskaźnik przycisku RUN zaczyna migać na zielono / czerwono i można zobaczyć na wyświetlaczu:

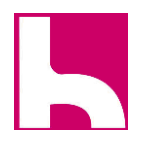

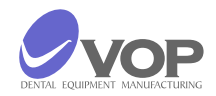

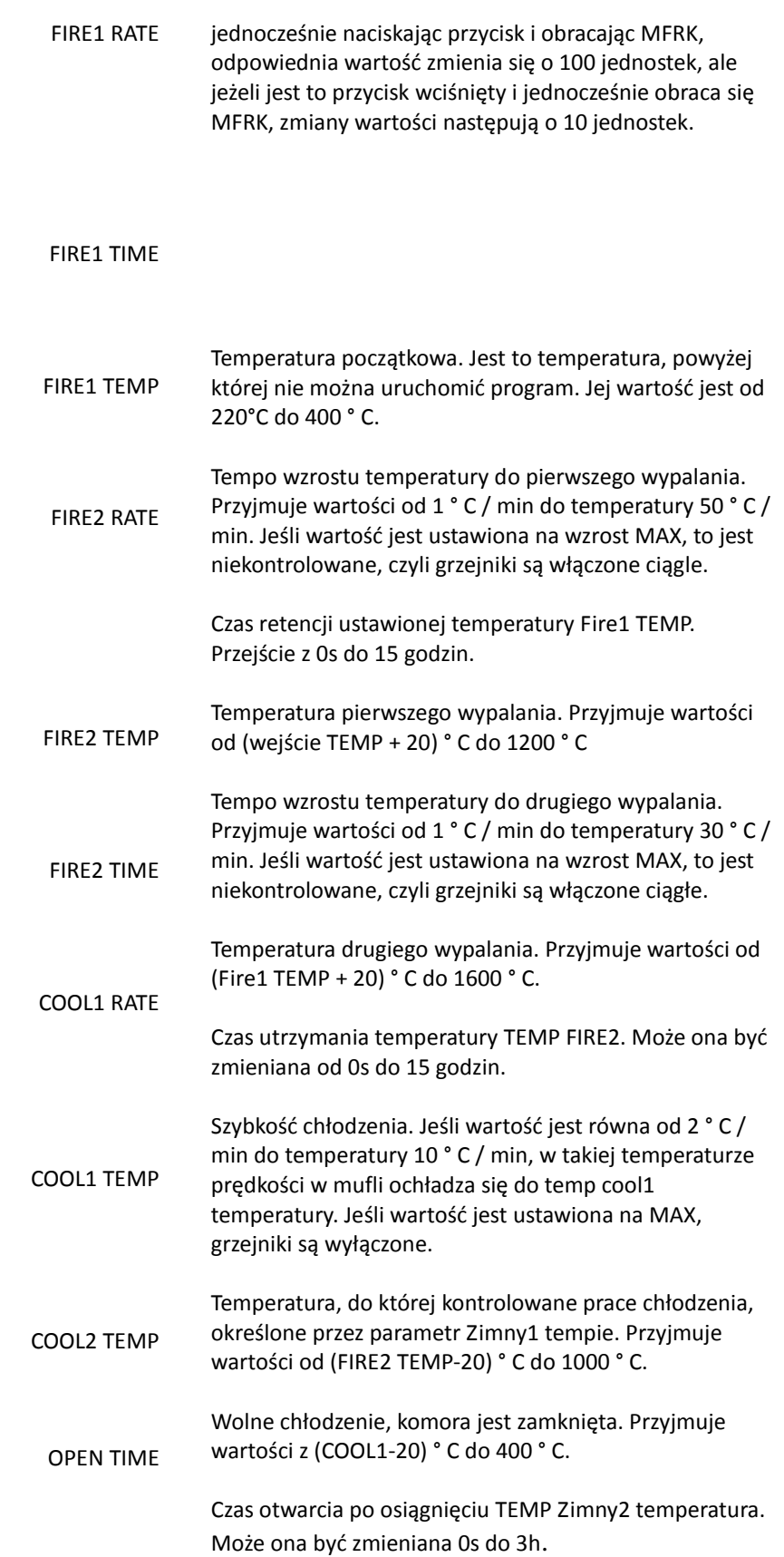

Dla parametrów, które są temperatury lub czasu, kiedy

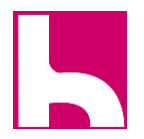

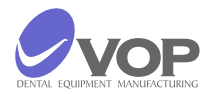

#### **6. Błędy oraz sposoby ich rozwiązania**

- **1** Podczas SELF TESTING nie ma wskazanie odpowiedniego napięcia zmiennego;
- **2** Podczas SELF TESTING nie ma wskazanie odpowiedniego napięcia zmiennego;
- **3** Częstotliwość sieci jest inna niż 50 Hz lub 60 Hz;
- **4** Podczas "self testing" konwerter AD nie działa.
- **11** Stół roboczy nie otwiera się do pozycji w dół;
- **12** Stół roboczy nie osiąga najwyższą pozycję w trybie czuwania;
- **13** Stół roboczy nie otwiera się do dolnej pozycji w trybie czuwania;
- **14** Stół roboczy nie zamyka w trybie realizacji programu; Stół roboczy nie otwiera się po zakończeniu programu;
- **15** Temperatura w komorze nie wzrosło do wymaganego czasu;
- **21** Duża różnica temperatur między oczekiwanym i temperaturø rzeczywistej temperatury rzeczywistej jest
- **22** biger od ustawionej temperatury; Duża różnica temperatur między temperaturø oczekiwane i rzeczywiste rzeczywistej temperatury jest
- **23** mniejsza od zadanej temperatury; Temperatura w komorze jest biger niż 1565 ° C; Temperatura w komorze jest mniejsza niż 5 ° C;
- **24 25** Temperatura w komorze wzrasta, kiedy należy przejść w dół;
- **26** Złamana termopara - wykrywanie sprzętu; Podczas wzrostu temperatury aktualna temperatura
- **27** pozostaje w tyle o 300 ° C od przewidywanej;
- **28** Podczas wzrostu temperatury wyprzedza aktualną temperaturę od 120 ° C, niż oczekiwano.
- **29 61** Temperatura 240 ° C nie może zostać osiągnięty do podgrzewania grzałek, kiedy rozpocząć cykl pracy w T> 200 ° C.

**62** Temperatura 240 ° C nie może zostać osiągnięty do podgrzewania grzałek, kiedy rozpocząć cykl pracy w T  $<$ 200 $^{\circ}$  C.

**UWAGA!**

Kiedy pojawi się jakiś błąd, zostanie wykazane to na wyświetlaczu i piec wytwarza sygnał dźwiękowy. STOP musi być wciśnięty w celu wyjścia z tego stanu.

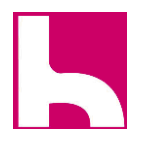

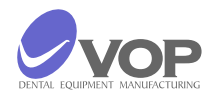

## **7. WAŻNE INFORMACJE PRAKTYCZNE**

1. Unikaj pozycjonowanie pieca i pompy w bezpośrednim sąsiedztwie źródeł ciepła (grzejniki).

2. Unikaj umieszczania obiektów na tablicy ramki, umieścić tylko na płycie chłodzącej.

3. Zawsze należy zachować zamkniętą komorę podczas wypalania oraz pomiędzy wypaleniami.

4. Jeżeli zasilanie zostanie przerwane podczas procesu roboczego oraz:

a. Jeżeli temperatura w komorze nie spadła o więcej niż 30 ° C, aktualny program będzie kontynuowane od momentu, w którym został zatrzymany.

b. Jeżeli temperatura w komorze spadła o więcej niż 30 ° C, pojawia się następujący komunikat na wyświetlaczu: DŁUGI CZAS POWER OFF

W tym przypadku program nie może być kontynuowany. Musisz nacisnąć przycisk STOP, aby wyjść z tego stanu.

Łączna liczba programów - 10 - z cyfr od 0 do 9. Producent wprowadził równoważne parametry wszystkich programów.

Odpowiedzialnością klienta jest, aby wprowadzić dane dla ceramiki którą używa, zanim zacznie działać.

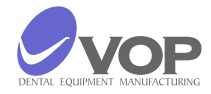

# **8. Opis restartowania systemu kontroli urządzenia**

Tworzą PC uruchomić program Teraterm Pro. Przejdź do menu Ustawienia / port szeregowy i wykonać następujące ustawienia:

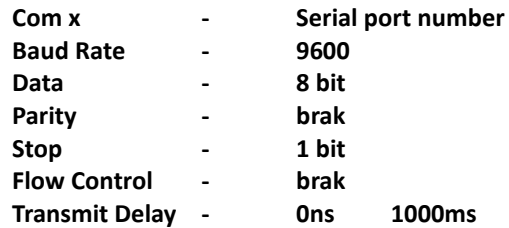

Gdy piec jest wyłączony naciśnij i przytrzymaj przycisk ENTER i włączyć piec. W oknie Teraterm Pro pojawi się komunikat:

#### **VOP Co.**

## **Press Space 1** – Oto program odliczy 10 sekund

. Jeśli w ciągu 10 sekund SPACJA (na PC) nie jest wciśnięta, piec będzie wychodzić z procedury. Jednakże, jeśli spacji zostanie naciśnięty w ciągu 10 sekund. następnie wewnętrzny program pieca zostaną usunięte i piec będzie czekać, aby załadować nowy program, który jest w pliku w formacie HEX. Odbywa się to w następujący sposób: W Teraterm programu Pro należy przejść do menu Plik / Wyślij menu Plik i wykonać następujące ustawienia:

#### **Options - select binary**

Wybierz plik zawierający nowy program i nacisnąć przycisk Otwórz. Po zakończeniu transferu danych piec uruchomi się automatycznie z nowym programem sterującym.

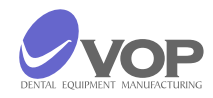

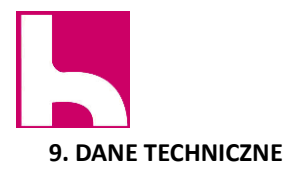

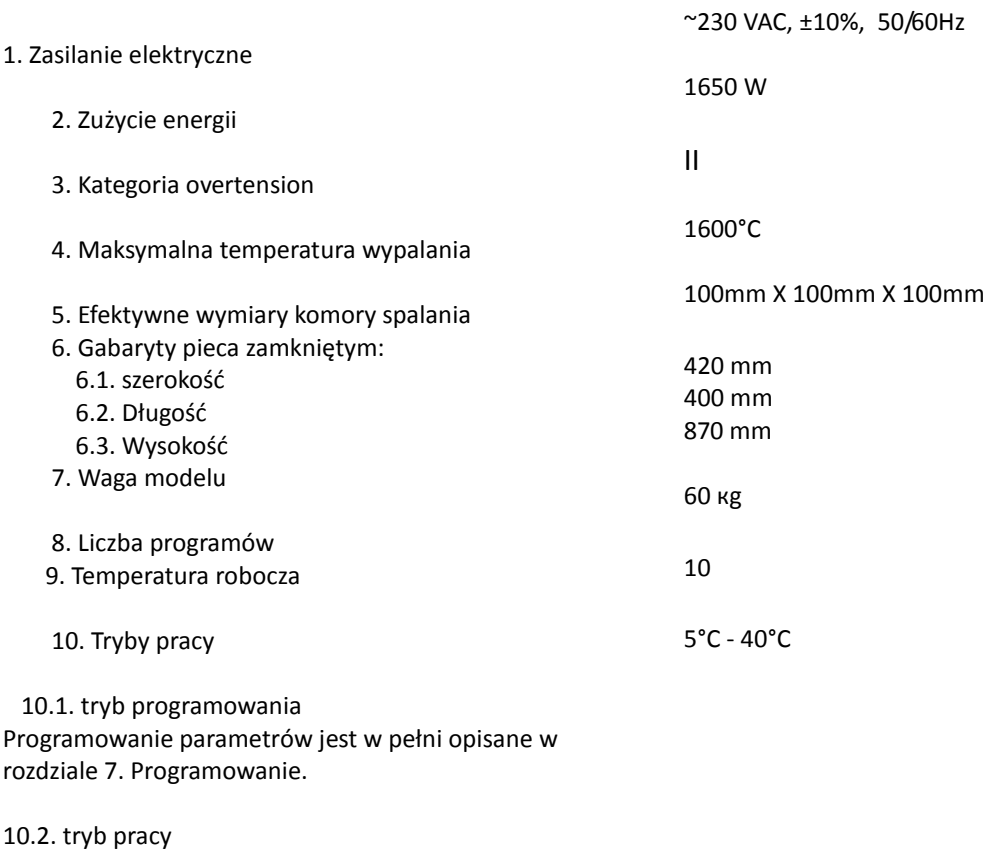

To pokazuje numer wykonywanego programu i wartości dotyczące parametrów trwającej fazy programu.

Wartości wszystkich parametrów, może być postrzegane w przypadku korzystania z wielofunkcyjny Pokrętło MFRK.

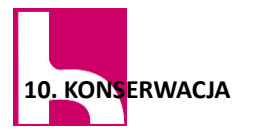

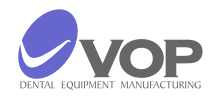

Czyścić tylko suchą lub lekko wilgotną ściereczką (bez rozpuszczalników!).

Zmień zamki bezpieczeństwa tylko na:

- 0,63A.

Nie zezwala się na ingerowanie w urządzenie serwisowi nie upoważnionemu przez producenta!

Podnoszenie i przenoszenie urządzenia przez co najmniej dwie osoby z dwoma rękami poniżej pieca, jeżeli stoi w pozycji pionowej.

Zabrania się transportu urządzenia w pozycji innej niż pionowa!

## **11. ZAWARTOŚĆ OPAKOWANIA**

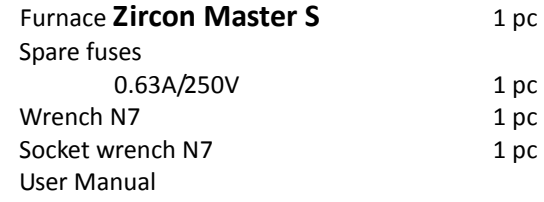

#### **12. AKCESORIA**

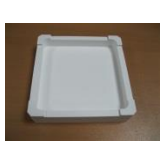

Kulki cyrkonowe

Ceramiczna Podstawka

Dodatkowe akcesoria nie są zawarte w zestawie. Są one płatne oddzielnie.

**UWAGA!**

**PRODUCENT:** "VOP" Ltd. 2140 Botevgrad IZ Microelectronica BULGARIA Теl. 0723 66304 Теl./Fax 0723 66304; 66305

**PRZEDSTAWICIEL:**

**HOLTRADE EKSPORT – IMPORT MARIA DEJA ul. Kościuszki 51, 05-500 Piaseczno**

**Tel. 22-750-40-70, 600-919-111**

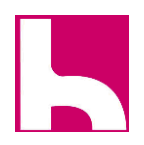

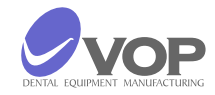

"VOP" Ltd. 2140 Botevgrad, IZ Microelectronica BULGARIA Tel. 0723 66303 Tel./Fax 0723 6304

# Zircon Master S

# KARTA GWARANCYJNA

"VOP" Ltd. gwarantuje konsumentowi prawidłowe działania wszystkich części i materiałów, w tym produkcie w okresie 12 miesięcy od dnia jego zakupu.

W tym okresie VOP Ltd. lub jej autoryzowani przedstawiciele naprawią na własny rachunek wszystkie wady, które mogą pojawić się podczas normalnej pracy urządzenia.

Wad powstałych w wyniku niewłaściwego transportu, magazynowania i manipulacji produktu lub na skutek awarii zasilania elektrycznego są naprawiane na rachunku klienta.

Niniejsza gwarancja traci ważność, jeśli próbuje się naprawiać urządzenia przez osoby nieupoważnione przez producenta.

Serial Number \_\_\_\_\_\_\_\_\_\_\_\_\_\_\_\_\_\_

Invoice number \_\_\_\_\_\_\_\_\_\_\_\_\_\_\_\_\_\_\_\_

Date \_\_\_\_\_\_\_\_\_\_\_\_\_\_\_\_\_\_\_\_\_\_\_\_\_\_

\_\_\_\_\_\_\_\_\_\_\_\_\_\_\_\_\_\_\_\_\_\_\_\_\_\_\_\_\_\_\_\_\_\_\_\_\_\_\_

\_\_\_\_\_\_\_\_\_\_\_\_\_\_\_\_\_\_\_\_\_\_\_\_\_\_\_\_\_\_\_\_\_\_\_\_\_\_\_

GENERAL MANAGER of "VOP" Ltd.

CLIENT:

Serial Number \_\_\_\_\_\_\_\_\_\_\_\_\_\_

Invoice number \_\_\_\_\_\_\_\_\_\_\_\_\_\_\_\_\_\_

Date  $\Box$ 

Manufacturer Voucher